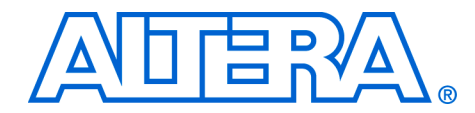

# **6. Script-Based Design for HardCopy II Devices**

#### **H51025-1.3**

**Introduction** The Quartus® II software includes a set of command-line executables, many of which support an interactive Tcl shell. Using the Tcl shell, you can perform FPGA or HardCopy® design operations without using the Quartus® II window-based GUI.

> This chapter provides an introduction to Tcl operations for script-based HardCopy II design using the interactive Tcl shell. Topics covered in this chapter include:

- Overview of Tcl scripting features in the Quartus II software
- HardCopy II design flow
- Applying location and timing constraints
- Synthesis, place and route for HardCopy II designs, and Stratix<sup>®</sup> II prototypes
- Design verification and analysis

**Tcl Support in the Quartus II**  The Quartus II software provides different ways to execute Tcl commands and scripts, including:

# **Software**

- A Tcl Console window
- A Tcl Scripts dialogue box
- Command-line processing
- An interactive Tcl shell

The Tcl Console window and **Tcl Scripts** dialogue box both run within the Quartus II GUI and are not described here. Instead, this chapter focuses on the Interactive Tcl shell that you can use with the Quartus II command-line executables.

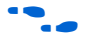

For more information about command-line processing and the use of Quartus II command-line executables in batchfiles, makefiles, and scripts, refer to the *Command-Line Scripting* chapter in volume 2 of the *Quartus II Handbook*.

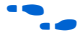

For more information on the Quartus II Tcl implementation, refer to the *Tcl Reference Manual* and the *Tcl Scripting* chapter of the *Quartus II Handbook*.

## **Interactive Tcl Shell**

A number of the Quartus II executables can be run with an interactive Tcl shell as the user interface. These executables are identified in Table 6–1. The interactive Tcl shell supports Tcl version 8.4.

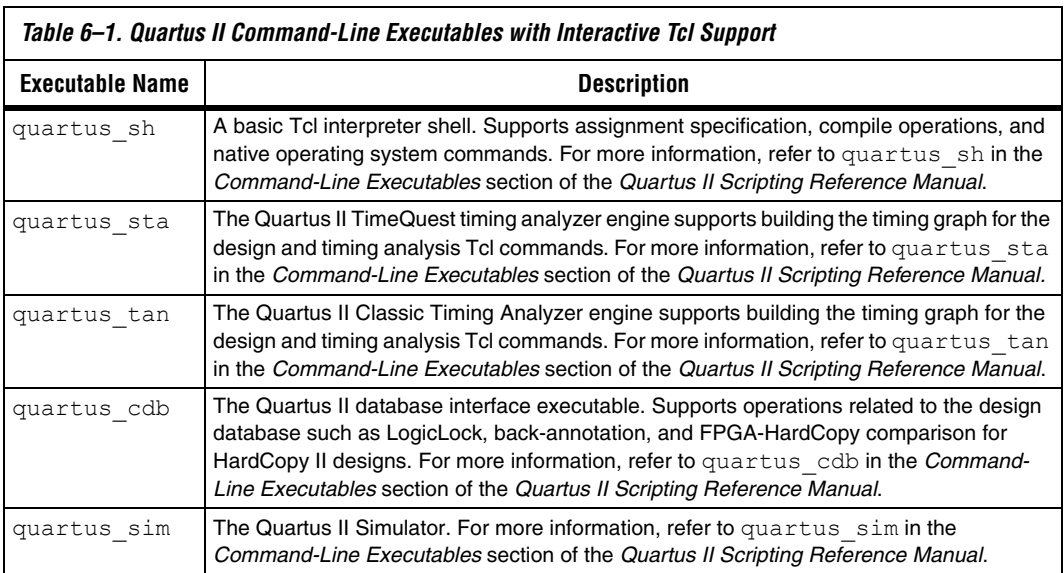

The interactive Tcl shell for command-line executables is invoked using the -s command-line switch. For example, to run the basic Quartus shell, type quartus sh -s at the command prompt:

```
% quartus_sh -s
Info: 
***********************************************************************
Info: Running Quartus II Shell
Info: 
***********************************************************************
Info: The Quartus II Shell supports all TCL commands in addition
Info: to Quartus II Tcl commands. All unrecognized commands are
Info: assumed to be external and are run using Tcl's "exec"
Info: command.
Info: - Type "exit" to exit.
Info: - Type "help" to view a list of Quartus II Tcl packages.
Info: - Type "help -pkg <package name>" to view a list of Tcl commands
Info: available for the specified Quartus II Tcl package.
Info: - Type "help -tcl" to get an overview on Quartus II Tcl usages.
Info: 
***********************************************************************
tcl>
```
The Quartus II Tcl implementation provides custom Tcl procedures to perform Quartus II operations. These procedures are organized into Tcl packages based on their functionality. Table 6–2 lists these Tcl packages and their availability. Some packages are loaded by default when the executable is invoked. Others must be explicitly loaded before their Tcl procedures are used. To load a particular package, use the load package Tcl procedure. For example, to load the flow package in the quartus sh shell, the following Tcl statement is executed:

tcl> load\_package flow

**1** It is important to note that not all executables support all Tcl packages.

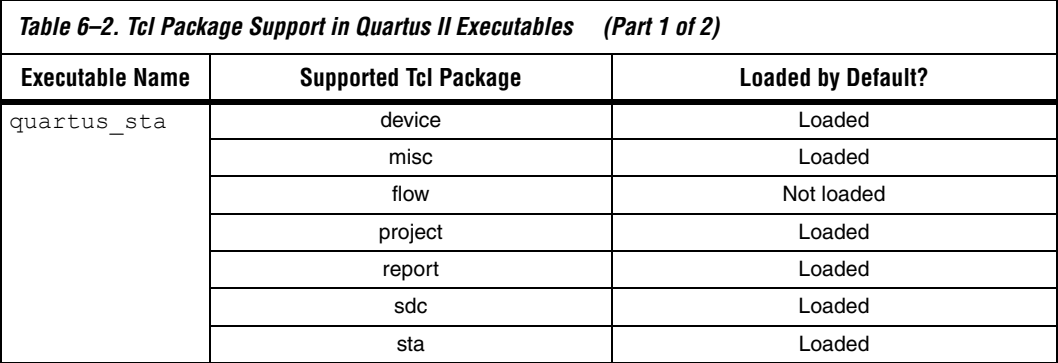

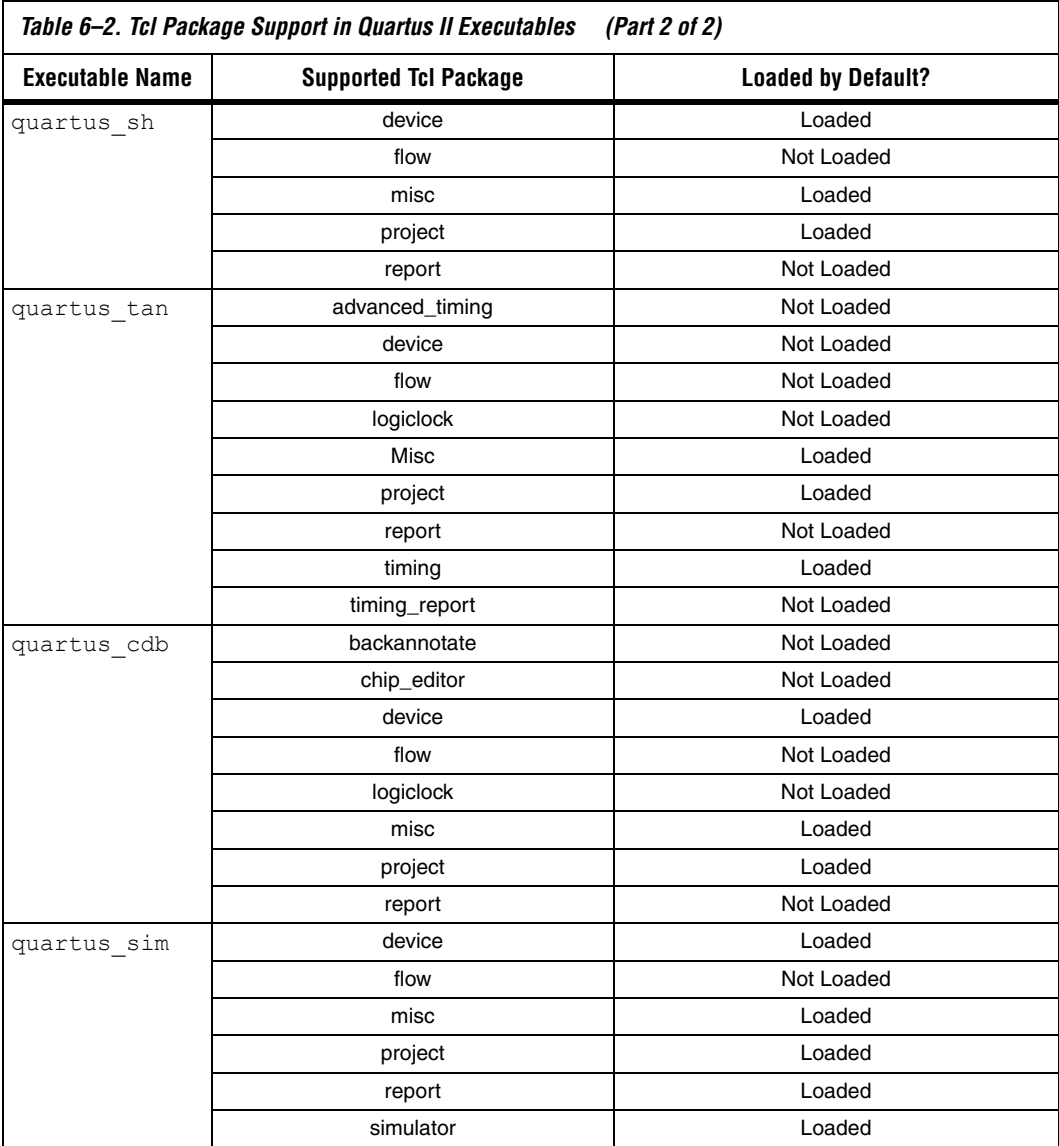

A brief description of each of the Tcl packages referenced in Table 6–2 is given in Table 6–3.

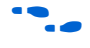

f To find out which Tcl packages are loaded, use the command quartus\_??? --tcl\_eval help. For example: quartus\_sta --tcl\_eval help.

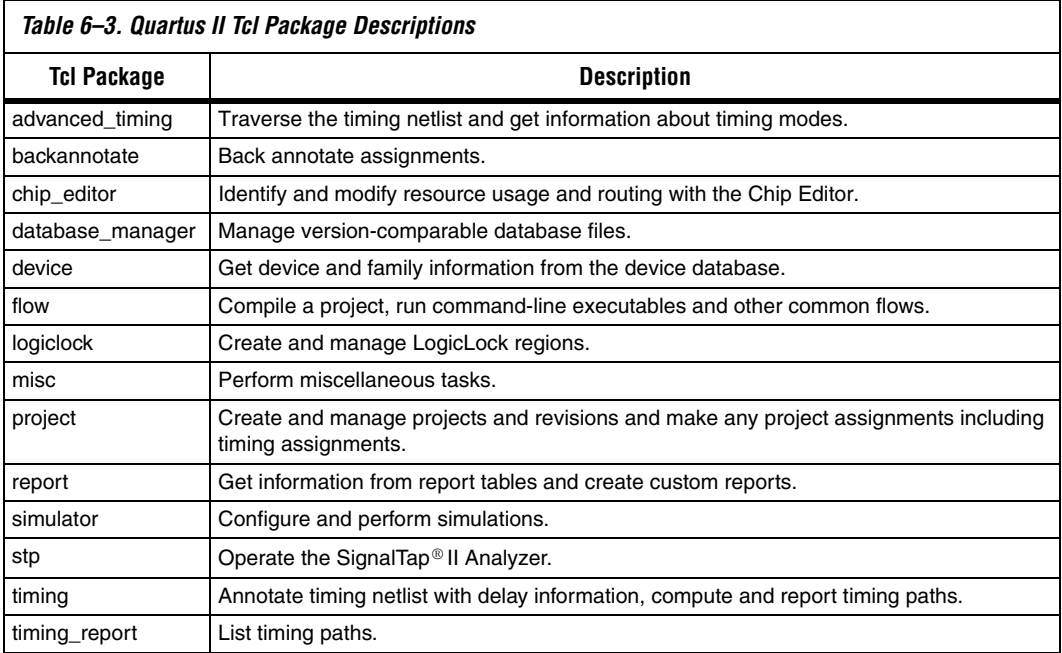

The Quartus II command-line executables and Tcl shells are supported on all Quartus II operating systems, including Microsoft Windows, Linux, and Unix platforms.

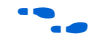

**f For more information on Quartus II Tcl packages and their available Tcl** procedures, refer to the *Tcl Packages and Commands* chapter in the *Quartus II Scripting Reference Manual*.

## **Command-Line Processing**

In addition to the interactive Tcl shell, the Quartus II command-line executables support command-line switches for executing Tcl scripts and commands. When used with these switches, a command-line executable quits when complete. The command-line executables also provide switches for performing specific Quartus II operations. For example, the following c-shell script takes as its argument the top-level design file and entity name and runs it through the entire HardCopy II design flow.

```
!#/bin/csh
quartus_sh --flow compile %1
quartus_cdb %1 --create_companion=%1_hcii
quartus_sh --flow compile %1 -c %1_hcii
quartus_cdb --compare=%1_hcii %1 -c %1
```
This example shows what is, perhaps, the simplest way to execute the HardCopy II design flow. If you have developed and applied the design I/O, location and timing constraints for the project, these constraints are included during script execution.

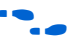

For more information on the Quartus II executables and command-line options, refer to the *Command-Line Executables* chapter in the *Quartus II Scripting Reference Manual* and the *Command-Line Scripting* section in volume 2 of the *Quartus II Handbook*.

The Quartus II software supports both HardCopy II first and Stratix II first design flows. The Stratix II first flow involves the following:

- Compiling for the Stratix II FPGA prototype
- Verifying the Stratix II FPGA prototype
- Migrating the prototype design to a HardCopy II design
- Compiling the HardCopy II design
- Transferring your HardCopy II files to the Altera® Design Center

The Hardcopy II first flow is similar, but starts with compiling the HardCopy II target device. Once the HardCopy II compile completes successfully, the design is migrated to the Stratix II target.

The HardCopy II design flow in the Quartus II software is shown in Figure 6–1. To begin a design, create a new project and revision for the Stratix II FPGA prototype. Apply Quartus II settings together with I/O assignments and timing constraints. Compile the Stratix II prototype revision (synthesis, place and route, and assembly) to produce a complete layout, with timing closure and free from errors. You can now perform any additional functional and timing verification necessary and then implement and verify the prototype in hardware.

Once the FPGA prototype is verified, you can compile the HardCopy II design. Begin by creating a HardCopy II companion revision for the FPGA prototype:

- 1. Create a HardCopy II companion revision for the FPGA prototype. All design settings and constraints are automatically migrated to the new companion revision.
- 2. Compile the HardCopy II revision. As the compile runs, the Design Assistant checks for errors. When the compile completes, you should correct errors and resolve failures that appear in the Quartus II reports.

# **The HardCopy II Design Flow**

- 3. Run the HardCopy II Companion Revision Comparison tool to compare the HardCopy II design against the FPGA prototype. The comparison tool checks for structural equivalency and consistency between the two revisions.
- 4. If there are no mismatches, you can prepare the HardCopy II design files for transfer to the Altera Design Center.
- Is In addition to design verification in the Quartus II software, the flow can generate files required to perform Static Timing Analysis (STA) in Synopsys' Primetime.

*Figure 6–1. The HardCopy II Design Flow*

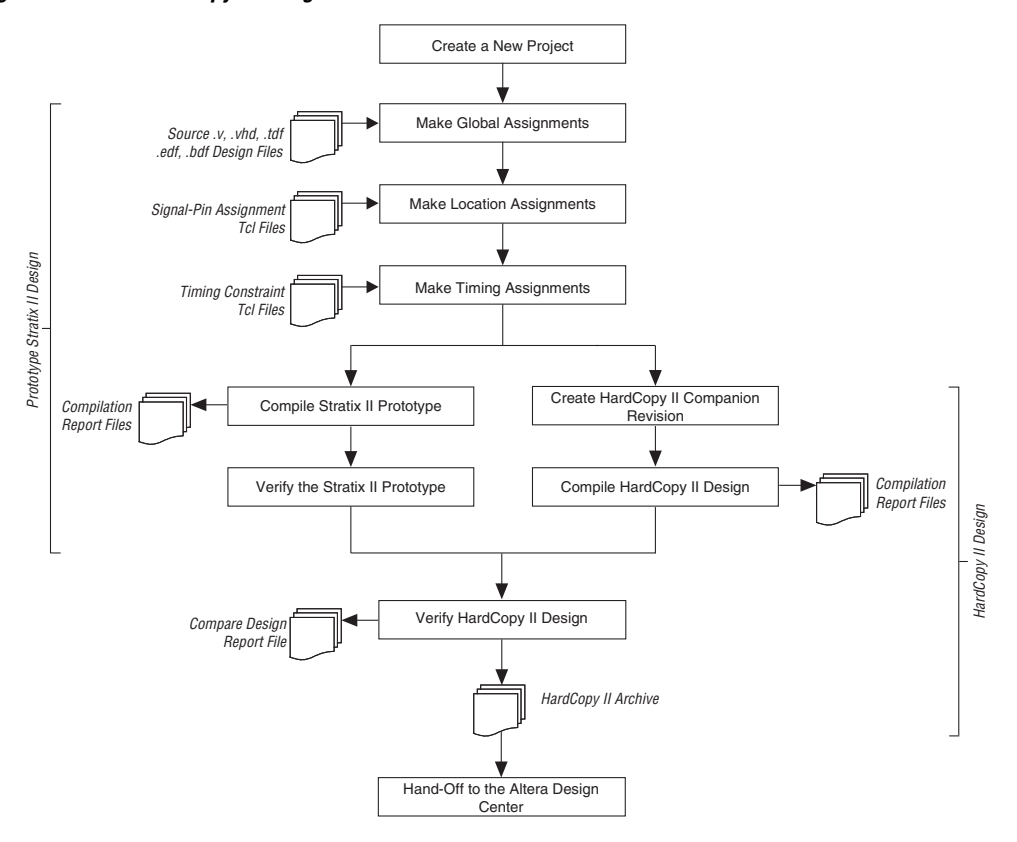

The design flow of Figure 6–1 begins with a Stratix II FPGA prototype design and migrates this design to a HardCopy II device target, or begins with a HardCopy II target and migrates this design to a Stratix II target for FPGA prototyping. The design flow for both cases is shown in Figure 6–1.

For more information on the HardCopy II design flow and alternative methods to complete HardCopy II designs using the Quartus II GUI, refer to the *Quartus II Support for HardCopy II Devices* chapter in the *Quartus II Handbook* or the *HardCopy II Design Considerations* chapter in volume 1 of the *HardCopy Series Handbook*.

The following sections describe each step of the flow shown in Figure  $6-1$ and explains how each step is completed using the interactive Tcl shell.

# **Creating a New Project**

Both FPGA and HardCopy design in the Quartus II software revolve around the use of projects. You must create a project before you begin working with a new design. A project includes source design files (RTL and schematics), Quartus II tool settings, and a set of pin locations and timing constraints. Although a project can contain many different revisions for a design, each revision can have a unique set of design constraints, target device settings, and Quartus II software settings. You must explicitly open a project before you can perform other operations on the project. You must close the current project to switch to a different project or revision.

This section details the different operations relating to project management using Tcl commands.

## **Creating a Stratix II Prototype Project**

To create a new Stratix II prototype project, use the **project\_new** Tcl command. The syntax for this command is:

```
tcl> project_new [-family <family>] [-overwrite] \
   [-part <part>] [-revision <revision_name>] \
   <project_name>
```
The only required argument for this command is the project name, <*project name*>, although the target device family, part code, and revision name can be specified at this time also. By default, the revision name is the same as the project name. The device family and part code can be set later using the **set\_global\_assignment** command. For example, to create

a project called demo design with the default revision name of demo design and an unspecified target device family or part, the following Tcl command is executed:

tcl> project new demo design

Creating a new project creates a quartus settings file (QSF) and a Quartus II Project file (QPF) in the current directory. In addition, a db subdirectory is created that is used to store Quartus II database files. In the case of the demo\_design project example, the following files are created in the project directory:

```
demo_design.qpf
demo_design.qsf
db/
   demo_design.db_info
```
### **Opening a Project**

The project created automatically opens when you use the **project\_new** command. In future Quartus II sessions, or if you close the project, you must open the project with the Tcl command: **project\_open**. The syntax for the **project\_open** command is:

```
tcl> project open [-current revision] \
   [-revision <revision name>] <project name>
```
For example, to open the default revision of project demo design, execute the following Tcl command:

tcl> project open demo design

 $\mathbb{I}$  It is a good practice to have consistent names for the Stratix II and HardCopy II revisions of your project. This makes it easy to identify which revision is which. For example, naming your revisions *projectname\_fpga* and *projectname\_hcii* would help you easily identify which revision is the Stratix II revision, and which is the HardCopy II revision.

#### **Closing a Project**

Before ending a Quartus II project session, it is good practice to close the Quartus II project using the **project\_close** command. This ensures that any changes you have made to your project are written to the Quartus II QSF file. The syntax for the **project\_close** command is:

```
tcl> project close [-dont export assignments]
```
### **New Project Example Script**

The following script shows the use of Tcl commands for opening and closing a project called demo\_design with the revision name, demo design fpga. If the project does not already exist, it is created. This script makes use of the **project\_exists** and **project\_open** Tcl commands.

```
## Example Tcl Script for opening and closing a project
## Open Project demo design. If the Project does not Already
## Exist, Create it
if [is_project_open] project_close
if [project_exists demo_design] {
project open demo design -revision demo design fpga
} else {
  project_new demo_design -revision demo_design_fpga
}
## Include Other Tcl Commands Here …
## Close project demo_design and write any changes to settings to 
## demo_design.qsf
project_close
## End of script
```
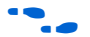

**for more information on these and other useful project-related** commands, refer to the *Project* section in the *Tcl Packages and Commands* chapter in the *Quartus II Scripting Reference Manual*.

# **Making Global Assignments**

## **Initializing a HardCopy II Design**

For a HardCopy II design, the following key operations are required after a Quartus II project is created:

- Specify design source files (Verilog, VHDL, AHDL, EDIF, and BDF files)
- Specify the Stratix II prototype target family and device name
- Specify the HardCopy II companion revision and migration device
- Enable the Design Assistant
- Make recommended HardCopy II specific Quartus II tool settings

In addition to these, other project settings affecting downstream tools, such as synthesis and place-and-route, can be made at this time.

The operations listed above are performed using the **set\_global\_assignment** command. The syntax for this command is:

```
tcl> set qlobal assignment [-comment<comment>] \
   [-disable] [-entity <entity_name>] -name <name> \
   [-remove] [-section_id <section_id>] <value>
```
The most important parameters for the **set\_global\_assignment** command are <*name*> and <*value*>. The <*name*> argument specifies the Quartus II global variable to be set and <*value*> is the new value assigned to that variable.

One of the steps in initializing a HardCopy II design is to turn on the Design Assistant. When run in the GUI, the Design Assistant provides a visual checklist for running both the Stratix II and HardCopy II phases of the design. For first-time users, this can provide a powerful guide for successfully completing your HardCopy II project.

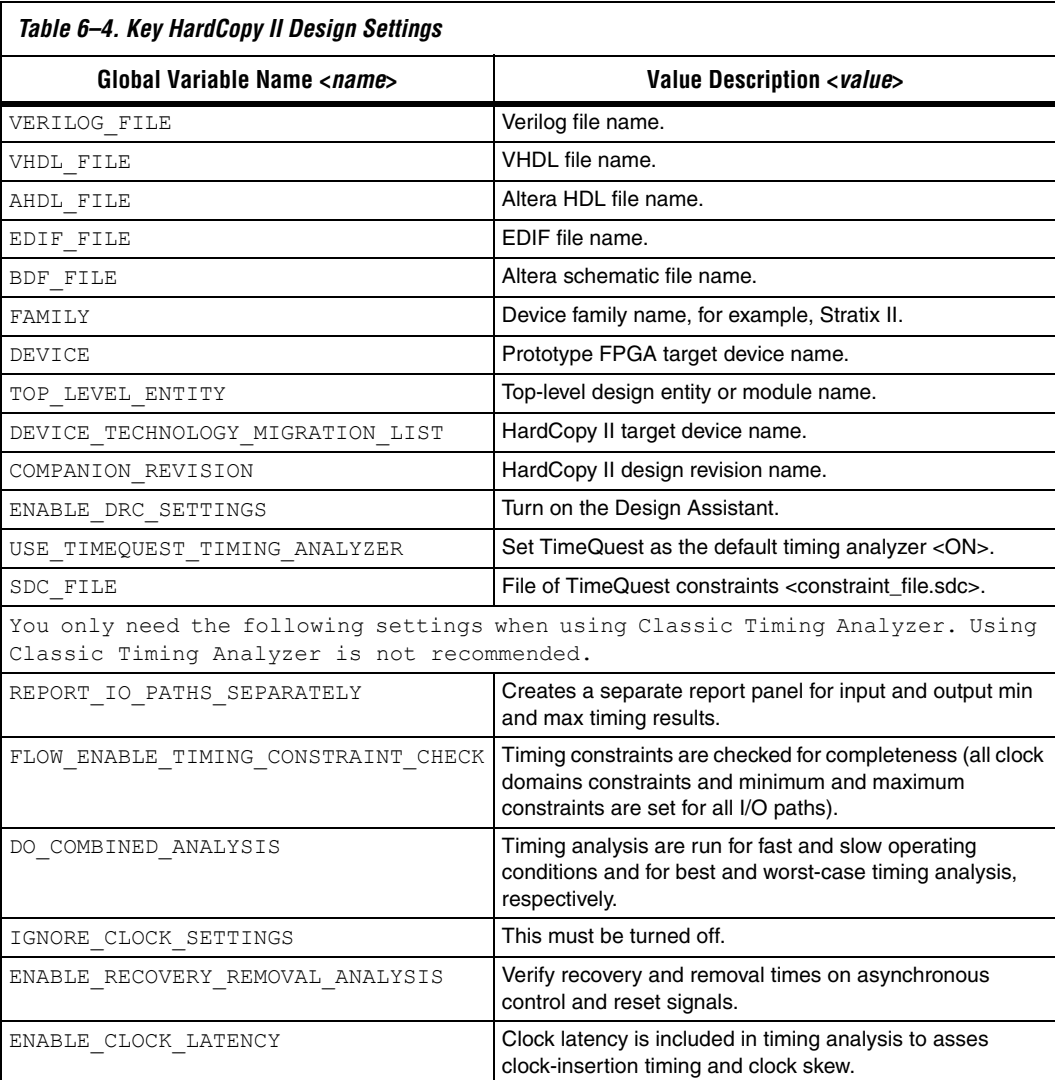

The key global variables for a HardCopy II project are listed in Table 6–4.

The DEVICE and DEVICE\_TECHNOLOGY\_MIGRATION\_LIST variables are the parts used for the Stratix II prototype design and the HardCopy II design. The selected Stratix II prototype device must be compatible with the selected HardCopy II device to make migration possible. Valid pairings for these devices are listed in Table 6–5.

For the DEVICE\_TECHNOLOGY\_MIGRATION\_LIST variable, the HardCopy II part names listed in Table 6–5 are used. For the DEVICE variables, the Stratix II part names include the speed grade for the part. The speed grade is a two character code indicating industrial (I) or commercial (C) and the speed indicator (number 3, 4, or 5). For example, a -4 commercial part is denoted using the two character speed grade C4. The two-character speed grade is appended to the Stratix II part name to form the value string for the DEVICE variable.

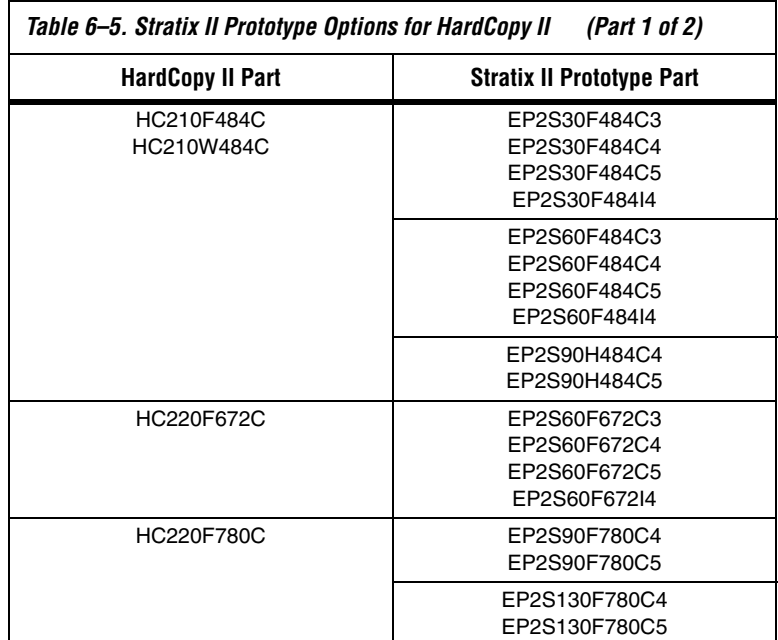

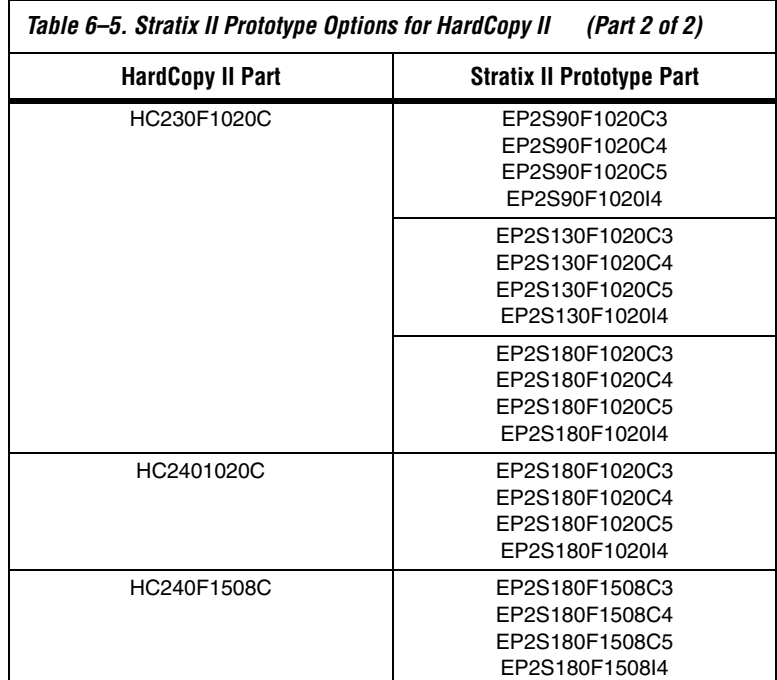

The following two Tcl commands demonstrate setting the DEVICE and DEVICE TECHNOLOGY MIGRATION LIST variables.

tcl> set\_global\_assignment -name DEVICE EP2S90F1020C4 tcl> set\_global\_assignment -name \ DEVICE TECHNOLOGY MIGRATION LIST HC230F1020C

### **The Design Assistant**

You should turn on the Design Assistant at the beginning of the design process by turning on the ENABLE DRC SETTINGS global variable.

```
tcl> set global assignment \
   -name ENABLE_DRC_SETTINGS ON
```
The Design Assistant runs concurrently with every step of both the prototype Stratix II and HardCopy II design flows. When the Design Assistant is turned on, the Quartus II software checks to ensure that the project fully complies with all HardCopy II design rules and requirements.

f For more information on the Design Assistant, refer to the *Design Guidelines for HardCopy II Devices* chapter in volume 1 of the *HardCopy Series Handbook* and the *Quartus Support for HardCopy II Devices* chapter in the *Quartus II Handbook*.

## **Example Tcl Script for Making Global Assignments**

The example Tcl script below illustrates the application of global constraints for a HardCopy II project.

```
## Example Global Assignments Script for a HardCopy II Design
## This Script Applies Settings for a EP2S90 Stratix II 
## prototype FPGA target and a HC230 HardCopy II target
## Source Design File Settings
## ===========================
set qlobal assignment -name VERILOG FILE demo design.v
set qlobal assignment -name VERILOG FILE example ram.v
## Stratix II Prototype FPGA Target Settings
## =========================================
set_global_assignment -name FAMILY "Stratix II"
set global assignment -name DEVICE EP2S90F1020C4
set_global_assignment -name TOP_LEVEL_ENTITY demo_design
## HardCopy II Companion Revision and Target Settings
## ==================================================
set global assignment -name COMPANION REVISION NAME \
                                        demo_design_hardcopyii
set global assignment -name DEVICE TECHNOLOGY MIGRATION LIST HC230F1020
## Design Assistant Assignments and Settings Required for HardCopy II 
##==============================================================
set global assignment -name ENABLE DRC SETTINGS ON
set global assignment -name ERROR CHECK FREQUENCY DIVISOR 1
set qlobal assignment -name REPORT IO PATHS SEPARATELY ON
## The following assignments are Classic Timing Analyzer only 
## and are not used by TimeQuest.
##===========================================================
set global assignment -name FLOW ENABLE TIMING CONSTRAINT CHECK ON
set global assignment -name DO COMBINED ANALYSIS ON
set global assignment -name IGNORE CLOCK SETTINGS OFF
set_global_assignment -name ENABLE RECOVERY REMOVAL ANALYSIS ON
set global assignment -name ENABLE CLOCK LATENCY ON
```
## End of Script

# **Making I/O Assignments**

Because of the complex rules governing the use of programmable I/O cells and their availability for specific pins and packages, Altera highly recommends that I/O assignments are completed using the Pin Planning tool and the Assignment Editor in the Quartus II GUI. These tools ensure that all of the rules regarding each pin and I/O cell are applied correctly. The Quartus II GUI can export a Tcl script containing all I/O assignments and specifications. I/O assignments are described here for information only.

**f** For more information on  $I/O$  location and type assignments using the Quartus II Assignment Editor and Pin Planner tools, refer to the *Assignment Editor* chapter in volume 2 of the *Quartus II Handbook*.

In this section, I/O specification is considered in two parts:

- Pin assignments
- $I/O$  type assignments

### **Pin Assignments**

Design I/O signals are assigned to package balls using the **set\_location\_assignment** command. The syntax for this command is given below:

```
tcl> set_location_assignment [-comment <comment>] \
   [-disable] [-remove] -to <destination> <value>
```
Here, <*destination*> is the package ball name and <*value*> is the design I/O signal name. For BGA and FBGA packages, the ball name follows the form PIN\_*<coordinate*>. For example, to assign design I/O signal data out[15] to package ball AL17:

tcl> set location assignment -to PIN AL17 data out[15]

### **Setting I/O Type and Parameters**

For I/O type and parameter specification, the **set\_instance\_assignment** command is used. The syntax for this command is:

```
tcl> set instance assignment [-comment <comment>] \
   [-disable] [-entity <entity_name>] \
   [-from <source>] -name <name> [-remove] \
   [-section_id <section_id>] \
   [-to <destination>] <value>
```
The assignment name, <*name*>, should be set to IO\_STANDARD to indicate that an I/O specification is being applied. The related I/O signal is specified as -to <*destination*>. The destination argument is a string providing details on the I/O type, such as levels and standards. Table 6–6 lists the strings corresponding to the I/O standards supported in HardCopy II devices.

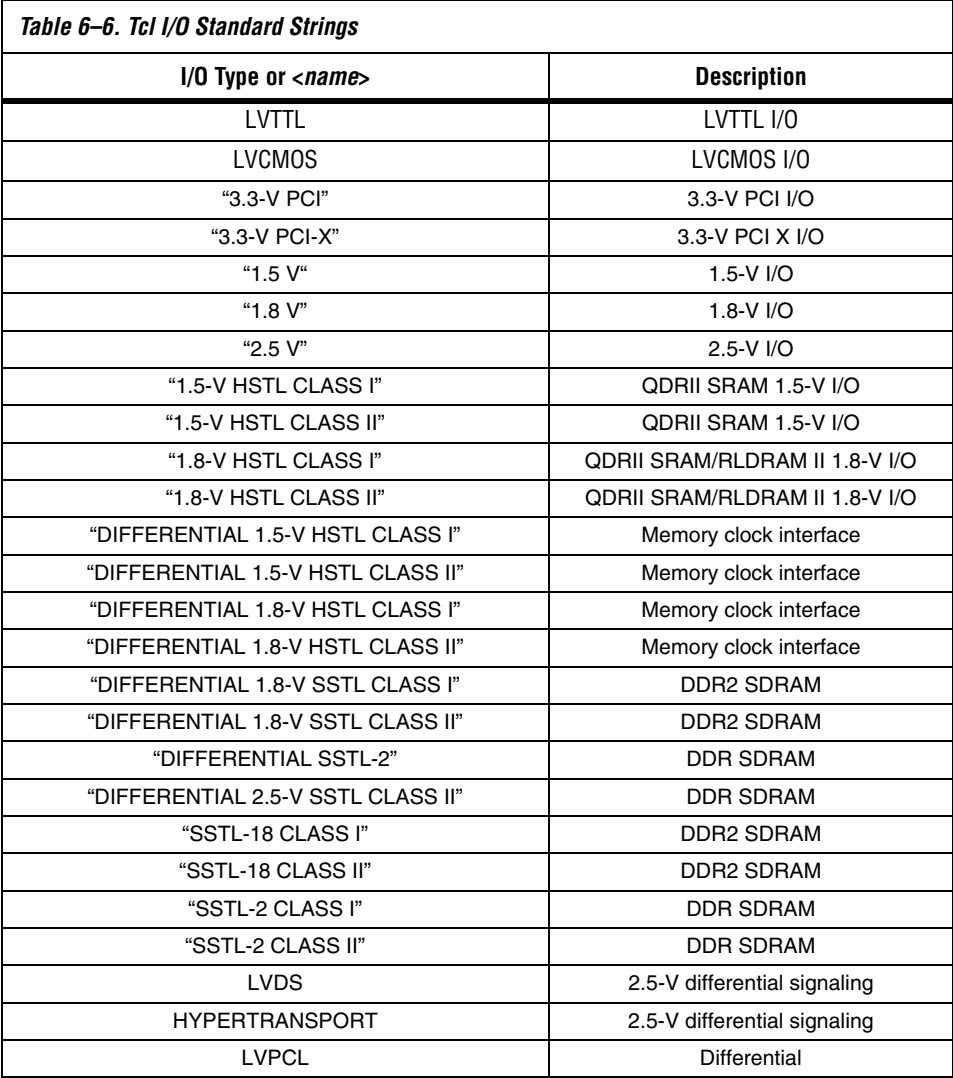

You can specify a number of other I/O parameters by using the **set\_instance\_assignment** command. Some of the more common parameters are listed in Table 6–7.

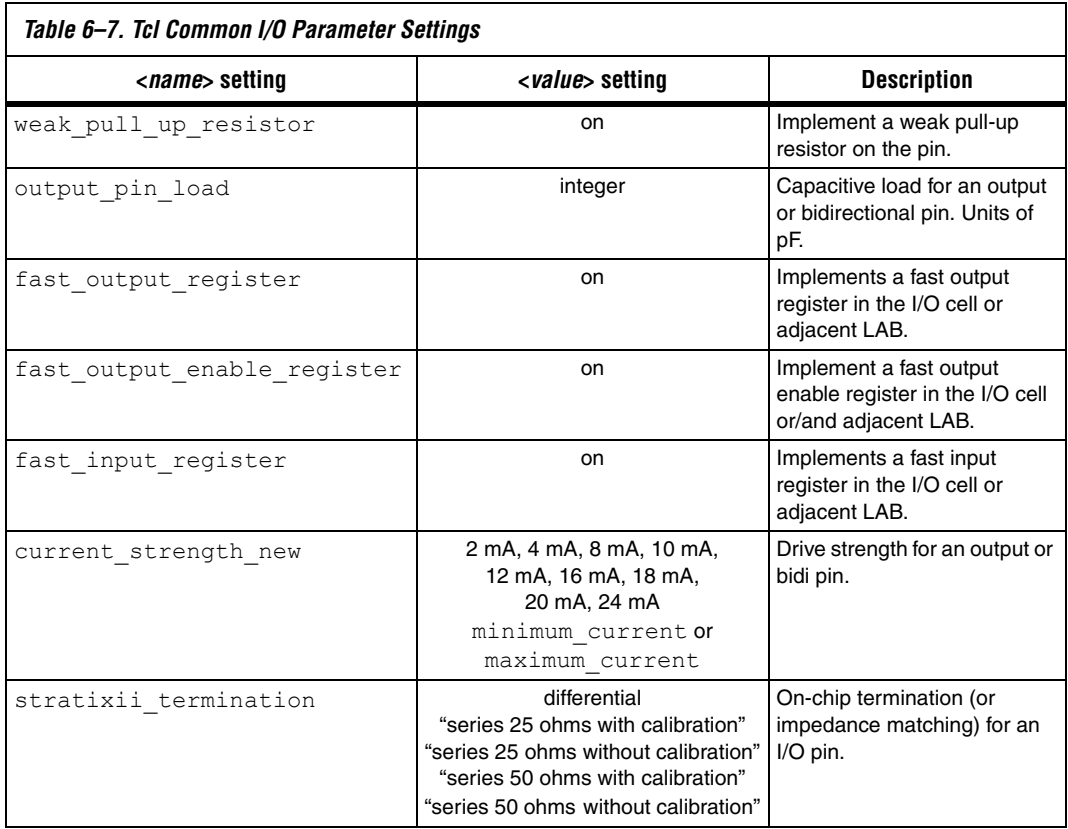

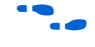

**f For more information on I/O availability in HardCopy II devices, refer** to the *I/O Structures and Features* section in volume 1 of the *HardCopy Series Handbook*.

## **I/O Assignment Example Script**

The following Tcl script example specifies several different I/O constraints.

```
## Signal-Ball Assignments
set location assignment PIN AH5 -to addr_out[0]
set location assignment PIN AH6 -to addr out[1]
set location assignment PIN AJ5 -to data in[0]
set_location_assignment PIN_AJ6 -to data_in[1]
set location assignment PIN AJ32 -to resetn
set_location_assignment PIN_AM17 -to ref_clk
# I/O Type and Parameter Assignments
set instance assignment -name IO STANDARD "1.5-V HSTL CLASS II" -to addr out[0]
set_instance_assignment -name IO_STANDARD "1.5-V HSTL CLASS II" -to addr_out[1]
set instance assignment -name IO STANDARD "1.5-V HSTL CLASS II" -to data in[0]
set_instance_assignment -name IO_STANDARD "1.5-V HSTL CLASS II" -to data_in[1]
set_instance_assignment -name IO_STANDARD LVDS -to resetn
set instance assignment -name IO STANDARD LVCMOS -to ref clk
set_instance_assignment -name fast_input_register on -to data_in[0]
set_instance_assignment -name fast_input_register on -to data_in[1]
set_instance_assignment -name fast_output_register on -to addr_out[0]
set_instance_assignment -name fast_output_register on -to addr_out[1]
set instance assignment -name output pin load 10 -to addr out[0]
set instance assignment -name output pin load 10 -to addr out[1]
set_instance_assignment -name current_strength_new 16mA -to addr_out[0]
set instance assignment -name stratixii termination "series 25 ohms without calibration"\
-to data_in[1]
```
# **Assigning Timing Constraints**

## **Planning Design Timing Constraints**

Timing constraints ensure that a design compiled in the Quartus II software meets specific timing requirements. When you target an FPGA, you may decide not to apply a complete set of timing constraints, choosing instead to fix any timing problems in your prototype system if and when they arise. HardCopy devices, however, cannot be modified using reconfiguration to fix timing problems, so it is critically important that a design is fully constrained. Designs not fully constrained would result in significantly different timing characteristics between the prototype Stratix II FPGA and the HardCopy II device. By fully constraining a design, Altera can guarantee that both the Stratix II FPGA and the HardCopy II device fully complies with your timing specifications.

The minimum set of timing constraints for a HardCopy II design are:

- Clock settings ( $F_{MAX}$ ) for each and every clock domain
- Minimum and maximum delays for all  $I/O$  paths, including asynchronous reset and control I/O signals

In addition, it is good design practice to develop timing constraints to cover:

- Specific cross-clock domain timing requirements
- False paths
- Multicycle paths

In TimeQuest, timing constraints are written in TimeQuest SDC format and are read from an SDC file. An example file is *demo\_design*.**sdc**. See "Using TimeQuest" on page 6–30.

In the Classic Timing Analyzer, timing constraints are applied using dedicated Tcl commands and by assigning timing-specific attributes using the **set\_instance\_assignment** command.

This section provides an overview of timing constraint development using Tcl commands.

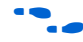

For more information on timing constraints, refer to the *Timing Analysis* section in volume 3 of the *Quartus II Handbook*.

#### **Specifying System Clocks**

The most basic constraints that should be applied describe the clock for each clock domain. Parameters usually specified for each clock are:

- Clock period
- Latency (LATE\_CLOCK\_LATENCY/EARLY\_CLOCK\_LATENCY assignments)
- Uncertainty (set clock uncertainty command)

Clock uncertainty specified with the **set\_clock\_uncertainty** command models any uncertainty in the clock period, including jitter, and is often used to introduce some margin into the target clock frequency. The following example constraints illustrate clock definition for a design with two clock domains,  $c1k$  a and  $c1k$  b. In this case, both clocks run at 100 MHz, but with different clock latency and skew.

```
## Example TimeQuest SDC Constraints Defining Clocks clk_a and clk_b
create clock -period 10.0 -name clk_a [get_ports clk_a]
set_clock_latency -source -late 3.0 clk_a
set_clock_latency -source -early 2.0 clk_a
```

```
set clock uncertainty -to clk a 0.25
create_clock -period 10.0 -name clk_b [get_ports clk_b]
set_clock_latency -source -late 4.0 clk_b
set_clock_latency -source -early 3.0 clk_b
set clock uncertainty -to clk b 0.25
```
### **Input/Output Timing**

System clock parameters define the setup and hold timing for register to register paths within each clock domain. I/O timing parameters are used to describe I/O to register, and register to I/O timing.

The **set\_input\_delay** constraint is used to specify the delay from a source external to the chip to an input pin, relative to a defined clock. The syntax for this command is given below.

```
set input delay \setminus-clock <clock name> \
   [-clock fall] \setminus[-rise + -fall][-max \mid -min] \ \ \ [-add delay] \ \ \ \ \ \[-reference_pin <pin or port>] \
    <delay value> \
    <port pin list>
```
The <*clock name*> argument specifies the reference clock for the delay. The <*port pin list*> argument is the top-level input signal for the design, and <*delay value*> is the external delay. The external delay is measured from the positive (rising) edge of <*clock*> unless the -clock\_fall argument is specified. The -min and -max arguments are used to specify whether <*delay value*> is the minimum or maximum external delay, respectively.

The **set\_output\_delay** constraint is similar to the **set\_input\_delay** constraint except that it specifies the delay from an output pin to its external destination relative to a clock.

```
set output delay \
   -clock <clock name> \
   [-clock fall] \setminus[-rise + -fall][-max \mid -min] \ \ \ [-add\delta] \
   [-reference_pin <pin or port>] \
   <delay value> \
   <port pin list>
```
As an example, the following Tcl script specifies input and output min and max delays for two I/O signals. Input data  $in[0]$  has minimum and maximum external delays of 3 ns and 7 ns, respectively. Output data\_out[0] has minimum and maximum external delays of 4 ns and 8 ns, respectively. The external input delays for data\_in[0] are relative to the positive edge of clock  $ref$  clk and the external output delays for data out[0] are relative to the negative edge of clock ref clk.

```
# Tcl Script Setting I/O Timing Using set input delay and set output delay
set input delay -clock ref clk -max 7.0 [get ports data in[0]]
set_input_delay -clock ref_clk -min 3.0 [get_ports data_in[0]]
set_output_delay -clock ref_clk -max 8.0 [get_ports data_out[0]]
set_output_delay -clock ref_clk -min 4.0 [get_ports data_out[0]]
```
#### **Creating Timing Exceptions**

Timing exceptions are used to correct timing constraints not covered by clock settings and I/O timing settings. The most common of these are multicycle paths and false paths.

In TimeQuest, multicycle paths are described using the **set\_multicycle\_path** constraint. The syntax for this constraint is:

```
set multicycle path [-setup][-hold][-start]
```
In Classic Timing Analyzer, multicycle paths are described using the set multicycle assignment command. The syntax for this command is:

```
tcl> set_multicycle_assignment [-comment <comment>] \
   [-disable] [-end] [-from <from_list>] \
   [-hold] [-remove] [-setup] [-start] \
   [-to <to_list>] <path_multiplier>
```
In either timing analyzer, multicycle assignments are made with the -setup argument, to specify the maximum number of cycles, or with the -hold argument, to specify the minimum number of cycles for a path.

False paths describe paths that should not be included in timing optimization or analysis operations. In the Quartus II software, there are a number of ways to describe false paths. By default, in Classic Timing Analyzer, feedback from the output to input side of bidirectional I/O, read-while-write paths through memories, and cross-clock domain paths are not timed during optimization or timing analysis. By default, in Time Quest, cross-clock domain paths are timed.

f To change these default settings, refer to the *Timing Settings* section in the *Quartus II Support of HardCopy Series Devices* chapter in volume 1 of the *Quartus II Handbook*.

In TimeQuest, the constraint **set\_false\_path** is used to describe paths that should not be included in timing optimization or analysis. The syntax for this constraint is:

```
tcl> set false path \
    [-from <from list>] \
    [-to < to < <i>list</i>>] \[-thru <thru list>]
```
In Classic Timing Analyzer, the most common command for controlling false paths is the **set\_timing\_cut\_assignment** command. The syntax for this command is:

```
tcl> set_timing_cut_assignment \
   [-comment <comment>] \
   [-disable] \
   [-from <from_pin_list>] \
   [-remove] \setminus[-to <to_pin_list>]
```
All paths between nodes in the <*from\_pin\_list*> to nodes in the <*to\_pin\_list*> are excluded from timing optimization and analysis operations.

#### **Example of TimeQuest SDC Constraints**

```
# Timing Assignments
# ==================
create clock -period 10.0ns -name ref clk ref clk
set clock latency -late 3 ref clk
set clock latency -early 2 ref clk
set clock uncertainty -hold -to ref clk 0.250ns
set clock uncertainty -setup -to ref clk 0.250ns
# Input delay of 6ns (max) & 2ns (min) for bus data_in[1:0]
set_input_delay –clock ref_clk –max 6 data_in
set_input_delay –clock ref_clk –min 2 data_in
# Output delay of 6ns (max) & 2ns (min) for bus data_out[1:0]
set_output_delay -clock ref clk -max 6 data out
set_output_delay -clock ref_clk -min 2 data_out
# Don't care about timing on the resetn net. Set as false path
```
set false path -from resetn

#### **Example of Classic Timing Analyzer Tcl Script**

```
# Timing Assignments
# ==================
create base clock -fmax 100 MHz -target ref clk ref_clk
set instance assignment -name LATE CLOCK LATENCY 3ns -to ref clk
set instance assignment -name EARLY CLOCK LATENCY 2ns -to ref clk
set_clock_uncertainty -hold -to ref_clk 0.250ns
set clock uncertainty -setup -to ref clk 0.250ns
# Input delay of 6ns (max) & 2ns (min) for bus data_in[1:0]
set input delay -clk ref ref clk -max -to data in 6.0ns
set_input_delay –clk_ref ref_clk –min –to data_in 2.0ns
# Output delay of 6ns (max) & 2ns (min) for bus data_out[1:0]
set output delay –clk ref ref clk –max –to data out 6.0ns
set output delay –clk ref ref clk –min –to data out 2.0ns
```
# Don't care about timing on the resetn net. Set as false path set timing cut assignment -from resetn

> This section has provided an overview of Tcl commands for applying timing constraints.

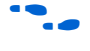

For more information on the application of timing constraints using Tcl commands, refer to the *Tcl Packages and Commands* chapter in the *Quartus II Scripting Reference Manual*.

**Compiling the Stratix II Prototype Design**

Once all global assignments, resource assignments, and timing assignments have been specified, the next step in the design process is to compile the Stratix II FPGA prototype design. The execute flow command is provided for this purpose and supports various arguments affecting the compilation process. The syntax for this command is:

```
tcl> execute flow \
   [-analysis_and_elaboration] \
   [-attempt_similar_placement] \
   [-check_ios] \
   [-check_netlist] \
   [-compile] \
   [-compile_and_simulate] \
   [-early_timing_estimate] \
   [-eco] [-export_database] \
   [-fast model] \setminus[-generate_functional_sim_netlist] \
   [-import_database]
```
The switches relevant to prototype Stratix II and HardCopy II design are listed in Table 6–8.

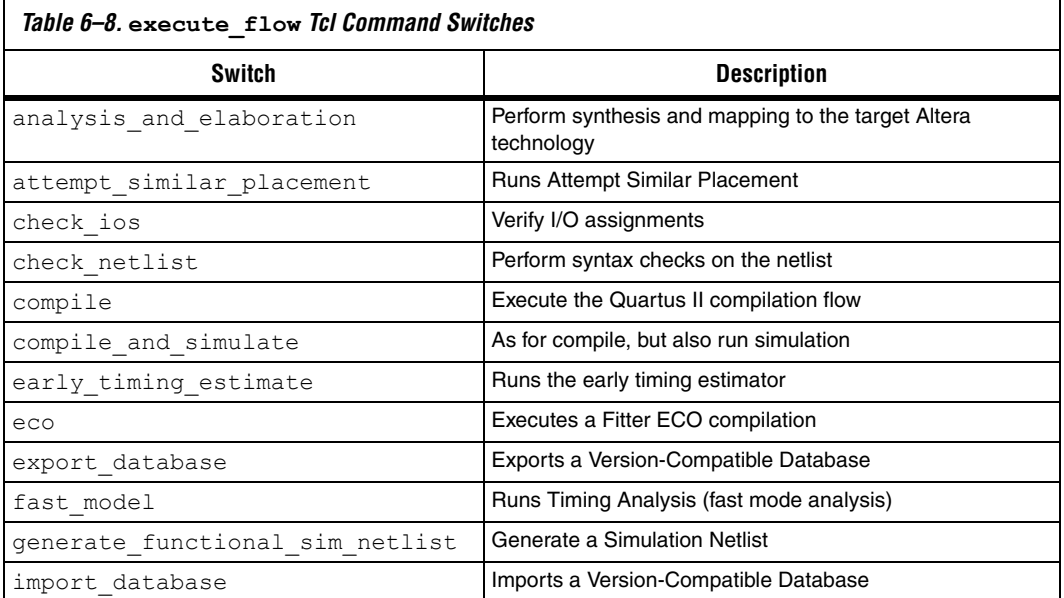

It is important to note that the HardCopy switches for the execute\_flow command are for HardCopy Stratix designs, not HardCopy II designs.

The simplest way to run the execute\_flow command is to use the -compile switch.

tcl> execute\_flow -compile

Running the **execute\_flow** command in this way executes the four stages of the Quartus II compilation flow with default settings for each stage:

- Analysis and Synthesis
- Fitter
- **Timing Analysis**
- **Assembler**

The Design Assistant and Timing constraint checks are run if they are enabled in the Quartus II Settings file.

You should check I/O assignments to avoid problems in downstream compile operations. To do this, the execute\_flow compilation is broken into three steps:

- 1. tcl> execute flow -analysis\_and\_elaboration
- 2. tcl> execute flow-check ios
- 3. tcl> execute\_flow -compile

It should be noted that, in the interests of clarity and brevity, the Tcl fragments given here do not incorporate any error checking. However, it is good practice to include code in your Tcl scripts that checks for success as your design proceeds. In the case of the execute flow procedure, the return value can be used with the Tcl catch command to handle success or failure. The example below shows one option for doing this.

```
# Determine if compilation was successful and 
# print out a personalized message.
if {[catch {execute_flow -compile} result]} {
   puts "\nResult: $result\n"
   puts 
     "ERROR: Compilation failed. See report files.\n"
} else {
   puts "\nINFO: Compilation was successful.\n"
}
```
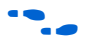

**for more information on the execute\_flow** command, refer to the command description in the *Tcl Packages and Commands* chapter in the *Quartus II Scripting Reference Manual*.

**Compiling the HardCopy II Design**

Once the Stratix II FPGA prototype design is compiled and verified, you can compile the HardCopy II revision of the design. This is a two-step process:

- 1. Create the HardCopy II companion revision.
- 2. Compile the HardCopy II companion revision.

To create the HardCopy II version of the design, run the **execute\_hardcopyii** Tcl command with the -create companion option:

tcl> execute\_hardcopyii -create\_companion demo\_design\_hcii

This command initializes the database for the HardCopy II revision and creates a new QSF file (in this example, **demo\_design\_hcii.qsf**), ensuring that all constraints for the Stratix II FPGA revision are ported over.

Next, the current working revision for the Quartus II project is changed to the HardCopy II revision and the design is compiled for the HardCopy II device target:

```
tcl> set_current_revision demo_design_hcii
tcl> execute flow -compile
```
As with the prototype Stratix II revision, report files are generated in the project directory for each of the tools that are executed.

# **Understanding Report Files**

The **execute** flow command generates a number of report files in the project directory. These files summarize messages displayed on the console during compilation and provide additional information about the design. The name of each report file follows the format <*revision*><*tool short name*>**.summary** and <*revision*><t*ool short name*>**.rpt**, where <*revision*> is the revision name of the current design. The **.summary** file contains a brief summary of messages and results from the tool while the **.rpt** file contains more detailed messages and information. For a HardCopy II project, two sets of report files are generated: one for the Stratix II prototype FPGA revision and one for the HardCopy II revision. Table 6–9 describes the different report files.

**1 The Tcl report package provides a powerful collection of** procedures for customizing and managing report files related to the Quartus II fitter and timing analysis engines.

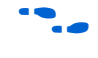

For more information on customizing and managing report files, refer to the *Tcl Packages and Command*s report section of the *Quartus II Tcl Reference Manual*.

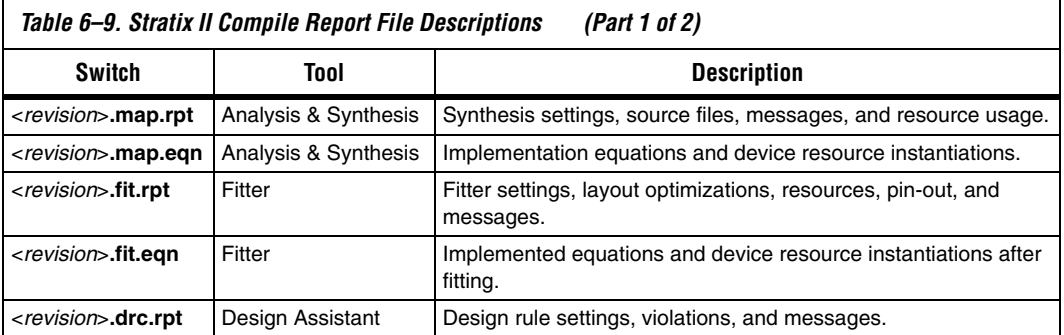

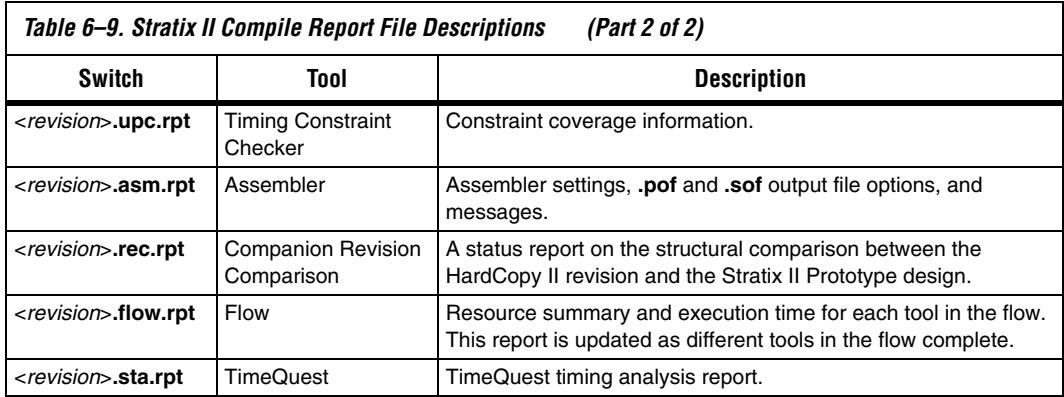

# **Comparing FPGA and HardCopy Revisions**

Before submitting the HardCopy II project to the Altera Design Center, it should be checked against the Stratix II prototype FPGA revision. To do this, run the **execute\_hardcopyii** Tcl command with the -compare option from the quartus\_sh shell:

tcl> execute hardcopyii -compare

Running this command generates a report file and summary file in the project directory. These files are called <*revision\_name*>**.rec.rpt** and <*revision\_name*>.**rec.summary**. The command checks to verify that the following items conform to HardCopy II design rules and are consistent between the HardCopy II and Stratix II revisions:

- Source design files and device netlist files
- User clock assignments
- Timing constraints (assignments)
- I/O location and type assignments
- PLL parameters
- Memory implantation parameters
- DSP implementation parameters
- Global resource properties
- Properties of all other device resources used

Any errors or failures in comparison are reported in the **.rec** report files. An example **.rec** file is given below. Note that for this example, the design comparison checks in the HardCopy II Companion Revision Comparison Summary table are all marked passed, indicating that the HardCopy II design in the Quartus II software is finished and ready for hand-off to the back-end engineering team in the Altera Design Center.

You must resolve any failures that show up in the Comparison Summary before you proceed any further with your design.

HardCopy II Companion Revision Comparison report for demo\_design\_hardcopyii Wed Sep 20 15:30:07 2006 Version 6.0 Build 202 06/20/2006 Service Pack 1 SJ Full Version --------------------- ; Table of Contents ; --------------------- 1. Legal Notice 2. HardCopy II Companion Revision Comparison Summary 3. Atom Netlist Comparison Summary 4. DSP Information 5. HardCopy II Companion Revision Comparison Messages +--------------------------------------------------------------------------------------+ ; HardCopy II Companion Revision Comparison Summary ; +--------------------------------------------------+-----------------------------------+ ; HardCopy II Companion Revision Comparison Status ; Analyzed - Wed Sep 20 15:29:55 2006 ; ; Quartus II Version ; 6.0 Build 202 06/20/2006 SP 1 SJ Full Version ; ; Revision Name demo\_dsign\_hardcopyii ; ; Top-level Entity Name ; demo\_design ; ; Family ; Stratix II ; ; Compare Status ; Passed (14/14) ; in the status compare Status ; in the status of  $\mathcal{L}$ ; Source Files Compared ; Passed (121/121) ; ; Assignments Compared ; Passed ; ; User Clocks Compared ; Passed (0/0) ; ; Resource Counts Compared ; Passed (5/5) ; %; I/O Structure Compared ; Passed (130/130)<br>
; Package Pins Compared ; Passed (1020/1020) ; Package Pins Compared % ; PLL Structure Compared ; Passed (1/1) ; PLL Clocks Compared ; Passed (2/2) ; PLL Clocks Compared ; Passed (2/2) ; Passed (2/2) ; is not compared in the contract of  $\mathcal{E}$  is not contract to  $\mathcal{E}$  is not contract to  $\mathcal{E}$  is not contract to  $\mathcal{E}$  is not contract to  $\mathcal{E}$  is not contr ; Timing Constraints Compared  $\qquad \qquad ;$  Passed (3/3)  $\qquad \qquad ;$ %; Timing Constraints Compared (10/10)<br>
; RAM Information Compared (10/10)<br>
; DSP Information Compared (100/100)<br>
; Passed (100/100)<br>
; Passed (100/100)<br>
; Passed (100/100)<br>
; % ; DSP Information Compared ; Passed (100/100) ; Passed (8/8) ; Global Resources Compared ; Passed (8/8) ; Global Resources Compared ; Passed (8/8) ; ; Atom Compared ; Passed (335084/335084) ; Atom Netlist Compared  $\qquad \qquad ;$  Passed (1/1) +--------------------------------------------------+-----------------------------------+

# **Performing Static Timing Analysis**

### **Static Timing Analysis in the Quartus II Software**

The global assignments made for the Stratix II prototype and HardCopy II revisions ensure that Static Timing Analysis (STA) is run for both fast and slow operating conditions and both setup and hold timing is verified.

#### *Using TimeQuest*

You can run the timing analysis independent of the compile process in one of two ways:

1. Use the **execute\_module -tool sta** Tcl command to run a timing analysis Tcl script in quartus\_sta from within the basic quartus shell, quartus\_sh.

2. Run the quartus sta interactive Tcl shell independently and execute Tcl commands and scripts at the Tcl prompt.

#### *Using Classic Timing Analyzer*

You can run the timing analysis independent of the compile process in one of two ways:

- 1. Use the **execute module -tool tan** Tcl command to run a timing analysis Tcl script in quartus\_tan from within the basic quartus shell, quartus\_sh.
- 2. Run the quartus tan interactive Tcl shell independently and execute Tcl commands and scripts at the Tcl prompt.

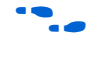

For more information on running static timing analysis in the Quartus II software, refer to the *Timing Analysis* section in the *Quartus II Handbook*.

For Tcl commands related to static timing analysis, refer to the *Timing* section of the *Tcl Packages and Commands* in the *Quartus II Scripting Reference Manua*l.

### **Static Timing Analysis in Primetime**

The Quartus II software can also generate files required to run STA in Synopsys' PrimeTime. The following example Tcl commands direct the Quartus II software to generate PrimeTime files for STA.

```
## Tcl Script to Generate PrimeTime STA File Output
execute module -tool sta -args --tq2pt
execute module -tool eda -args "--tool primetime --format verilog --timing analysis"
```
The files generated by the Quartus II software are organized in a subdirectory within the project directory. For example, after compiling a Stratix II prototype design (demo\_design), the following verilog (**.vo**) SDF (**.sdo**) and PrimeTime Tcl script (**.tcl**) are created in the project directory.

```
timing\
      primetime\
       demo_design_v.sdo
       demo_design.pt.tcl
       demo_design.collections.sdc
        demo_design.constraints.sdc
```
The Tcl script includes all timing constraints applied during the Quartus II software compilation.

# **HardCopy II Example Tcl Script**

The following script draws together the Tcl ideas discussed thus far into a top-level Tcl script for the quartus sh Tcl shell. This script implements a HardCopy II design called demo\_design. It begins by creating a new project, called demo design, compiling the Stratix II FPGA prototype, creating a HardCopy II companion revision and then compiling the companion revision. Finally, the revision comparison tool is run to verify that both revisions are consistent.

In this example, global, pin, and timing assignment scripts are read into the top-level script using the Tcl **source** command. The sourced scripts are listed after the top-level script listing.

### **Top-Level Example Script demo\_design.tcl**

```
## demo_design.tcl 
## Top-level script for executing a HardCopy II design in quartus sh -s
load_package flow
## Open of create the Stratix II FPGA prototype revision 
if [is_project_open] project_close
if {[project_exists demo_design]} {
  project_open demo_design
} else {
  project_new demo_design
}
## Apply global design settings 
source global_assignments.tcl
## Apply I/O assignments
source pin_assignments.tcl
## Apply FPGA timing constraints 
source timing assignments.tcl
## Compile the Stratix II FPGA prototype design
execute flow -compile
# #Create and switch to the HardCopy II target revision 
execute hardcopyii -create companion demo design hcii
project_close
project_open demo_design -revision demo_design_hcii
## Compile the HardCopy II design revision
execute_flow -compile
## Check the HardCopy II revision and make sure it matches the FPGA 
## design
execute hardcopyii -compare
```

```
## Generate a HardCopy II Handoff Report
execute hardcopyii -handoff report
## Archive the HardCopy II Handoff Files into
## the file named "demo design hcii handoff.qar"
execute hardcopyii -archive demo design hcii handoff.qar
## Quit quartus_sh -s
qexit
```
## End of demo\_design.tcl

#### **Global Assignments Script global\_assignments.tcl**

The global assignments.tcl script source in the top-level script, demo design.tcl prepares global variables, target devices, and revision names for the HardCopy II project:

```
## global_assignments.tcl
## Source Design File Settings
## ===========================
set global assignment -name VERILOG FILE demo design.v
set_global_assignment -name VERILOG_FILE example ram.v
## Constraint File Settings for TimeQuest
## ============================
set global assignment -name USE TIMEQUEST TIMING ANALYZER ON
set_global_assignment -name SDC_FILE demo_design.sdc
## Stratix II Prototype FPGA Target Settings
## =========================================
set global assignment -name FAMILY "Stratix II"
set global assignment -name DEVICE EP2S90F1020C4
set global assignment -name TOP LEVEL ENTITY demo design
## HardCopy II Companion Revision and Target Settings
## ==================================================
set qlobal assignment -name COMPANION REVISION NAME \
demo_design_hardcopyii
set global assignment -name DEVICE TECHNOLOGY MIGRATION LIST HC230F1020
## Design Assistant Assignments and Settings Required for HardCopy II
## ==================================================================
set global assignment -name ENABLE DRC SETTINGS ON
set global assignment -name ERROR CHECK FREQUENCY DIVISOR 1
set_global_assignment -name REPORT_IO_PATHS_SEPARATELY ON
## The following assignments are Classic Timing Analyzer only and 
## are not used by TimeQuest.
## ==================================================
set global assignment -name FLOW ENABLE TIMING CONSTRAINT CHECK ON
set_global_assignment -name DO_COMBINED_ANALYSIS ON
set_global_assignment -name_IGNORE_CLOCK_SETTINGS_OFF
```
set qlobal assignment -name ENABLE RECOVERY REMOVAL ANALYSIS ON set qlobal assignment -name ENABLE CLOCK LATENCY ON

## End of global\_assignments.tcl

#### **Pin Assignments Script pin\_assignments.tcl**

The pin assignments.tcl script run from the top-level script, demo\_design.tcl, specifies top-level design signal to package ball assignments and I/O parameters:

```
## pin assignments.tcl
set location assignment PIN AH5 -to addr out[0]
set location assignment PIN AH6 -to addr out[1]
set location assignment PIN AJ5 -to data in[0]
set location assignment PIN AJ6 -to data in[1]
set location assignment PIN AJ32 -to resetn
set location assignment PIN AM17 -to ref clk
## I/O Type and Parameter Assignments
set instance assignment -name IO STANDARD "1.5-V HSTL CLASS II" -to addr out[0]
set_instance_assignment -name IO_STANDARD "1.5-V HSTL CLASS II" -to addr_out[1]
set_instance_assignment -name IO_STANDARD "1.5-V HSTL CLASS II" -to data_in[0]
set_instance_assignment -name IO_STANDARD "1.5-V HSTL CLASS II" -to data_in[1]
set_instance_assignment -name IO_STANDARD LVDS -to resetn
set_instance_assignment -name IO_STANDARD LVCMOS -to ref_clk
set instance assignment -name fast input register on -to data in[0]
set_instance_assignment_-name_fast_input_register_on -to data_in[1]
set instance assignment -name fast output register on -to addr out[0]
set_instance_assignment -name fast_output_register on -to addr_out[1]
set instance assignment -name output pin load 10 -to addr out[0]
set instance assignment -name output pin load 10 -to addr out[1]
```
## End of pin assignments.tcl

#### **TimeQuest Constraint File demo\_design.sdc**

TimeQuest reads the SDC file *demo\_design*.**sdc** and applies timing constraints for the system clock,  $ref$  clk, and I/O-to-core timing specifications.

```
## constraints.sdc
create_clock –period 10.0 MHz -name ref_clk [get_ports ref_clk]
set clock latency -late 3 ref clk
set_clock_latency -early 2 ref_clk
set_clock_uncertainty –hold –to ref_clk 0.250
set_clock_uncertainty –setup –to ref_clk 0.250
# Input delay of 6ns (max) & 2ns (min) for bus data_in[1:0]
set input delay -clock ref clk -max 6 [get ports data in]
```

```
set input delay -clock ref clk -min 2 [get ports data in]
# Output delay of 6ns (max) & 2ns (min) for bus data out[1:0]
set output delay -clock ref clk -max 6 [get ports data out]
set output delay -clock ref clk -min 2 [get ports data out]
```
# Don't care about timing on the resetn net. Set as false path set false path -from [get ports resetn] ## End of timing assignments.tcl

#### **Timing Assignments Script timing\_assignments.tcl**

If you are using Classic Timing Analyzer, the timing assignments.tcl script is run from the top-level script, demo\_design.tcl. This script applies timing constraints for the system clock, ref  $clk$ , and I/O-to-core timing specifications.

```
## timing assignments.tcl
create base clock -fmax 10.0ns -target ref clk ref clk
set_instance_assignment -name LATE CLOCK LATENCY 3ns -to ref clk
set instance assignment -name EARLY CLOCK LATENCY 2ns -to ref_clk
set clock uncertainty -hold -to ref clk 0.250ns
set clock uncertainty -setup -to ref clk 0.250ns
# Input delay of 6ns (max) & 2ns (min) for bus data_in[1:0]
set input delay –clk ref ref clk –max –to data in 6.0ns
set_input_delay -clk_ref ref_clk -min -to data_in 2.0ns
# Output delay of 6ns (max) & 2ns (min) for bus data out[1:0]
set output delay -clk ref ref clk -max -to data out 6.0ns
set_output_delay -clk_ref ref_clk -min -to data_out 2.0ns
```
# Don't care about timing on the resetn net. Set as false path set timing cut assignment -from resetn ## End of timing assignments.tcl

**Summary** This chapter introduced script-based design for HardCopy II devices using the Quartus II interactive Tcl shell. This approach provides you with an alternative to GUI-based design for certain situations such as remote-terminal Quartus II execution, design flow automation, or even if you are simply more comfortable operating in a scripting environment.

# **Document Revision History**

Table 6–10 shows the revision history for this chapter.

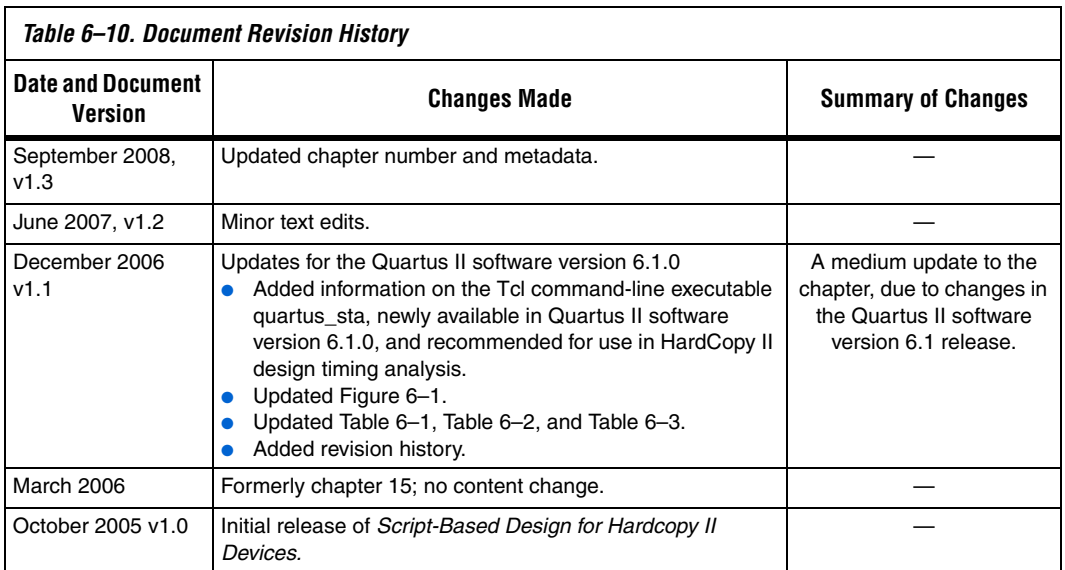